# **Hostess™** *i* **8/16 Hardware Installation Card**

# **Introduction**

This *Hardware Installation Card* discusses the Hostess *i* line of 8- and 16-port serial controllers.

The Hostess *i* serial card fits into the ISA or EISA slot of a personal computer, and supports either asynchronous or synchronous serial communications in both RS-232 and RS-422 modes. You can install up to four Hostess *i* cards in a single computer, for a maximum of 64 serial ports per system (depending on card configuration).

Hostess *i* 8-port cards can be upgraded to 16-ports with a simple plug-in module. You can also add up to 8 MB of memory to each card using standard 30-pin SIMMs.

#### **Interface Boxes**

Each Hostess *i* card requires an external interface:

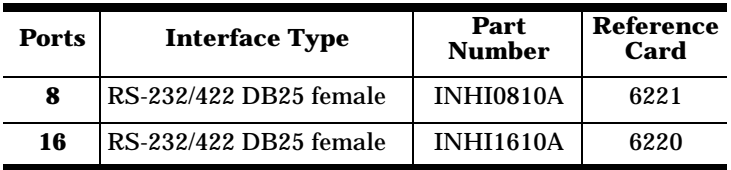

For information about an external interface, including interface jumper configuration and serial port pinouts, see the *Interface Reference Card* listed above.

#### **Driver Software**

For driver software installation instructions, see the Hostess *i* device driver *Installation Guide* for your operating system.

# **Before Installing the Hardware**

Before you install the Hostess *i* card, you must do the following:

- 1. Set the hardware I/O address.
- 2. Configure ports for RS-232 or RS-422 operation.
- 3. Install and configure the 16-port upgrade, if required.
- 4. Install memory upgrades, if required.

The following sections discuss these procedures.

# **Setting the Hardware I/O Address**

The I/O (input/output) base address is the start of a reserved range of address space for each controller in the system. Each Hostess *i* controller you install must use a different I/O base address.

The base I/O address is set using a DIP switch in the upper left corner of the circuit board:

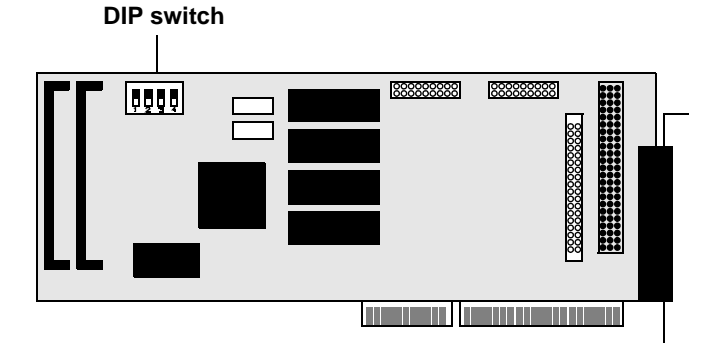

The factory default I/O address range is 218 - 21B (hex). One of the other addresses listed below may be used if needed to meet the requirements of your operating system or hardware. See your computer and OS reference manuals for more information.

The following table shows possible I/O addresses and the corresponding DIP switch settings:

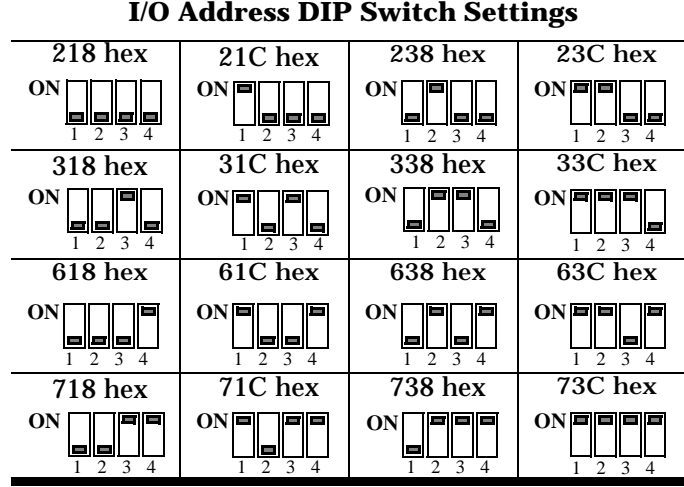

# **Configuring RS-232/422 Operation**

Each port is jumper-selectable for RS-232 or RS-422 operation. The jumper blocks for Ports 1 through 8 are at the far right end of the card, near the mounting bracket:

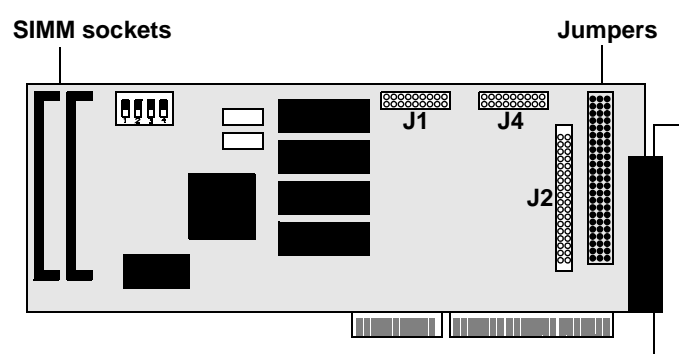

If you have a 16-port card, the jumper blocks for Ports 9 through 16 are located on the upgrade module.

*Note: If you have a 16-port card, you may find it more convenient to configure Ports 1 through 8 before installing the upgrade module.*

Each jumper has three pins. To configure a port for RS-232 operation, jumper the *center* and *left* pins for all jumpers in the port group. (The factory default configuration is asynchronous RS-232 mode.)

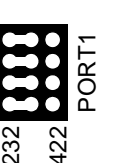

To configure a port for RS-422 operation, jumper the *center* and *right* pins.

#### **Notes**

- 1. Ports 1 through 4 have *four* jumpers in the port group. All other ports have *three* jumpers in the port group.
- 2. The fourth jumper (on Ports 1 4) is a selectable line terminator. It is disabled in RS-232 mode and may be required when using RS-422 mode at speeds above 38.4 Kbps, or when specified by an application.
- 3. Synchronous mode is configured using jumpers inside the 8- and 16-port DB25 interface boxes. For more information about using synchronous mode, see your *Interface Reference Card*.

# **Installing Memory Upgrades**

The Hostess *i* card features 128KB of DRAM memory. This can be expanded up to 8 MB using standard 30-pin SIMMs (80 ns or faster, parity or non-parity).

The SIMM sockets are located at the left end of the card. SIMMs must be installed in matched pairs. (For example, install two 4MB SIMM modules. See the *Specifications* table for a list of valid SIMM types.)

SIMMs have alignment notches and pegs, and cannot be reversed. To install a SIMM, lay the connector edge in first, then gently press the SIMM down until the spring latches snap into place. *DO NOT FORCE THE SIMM INTO THE SOCKET*.

To remove an installed SIMM, gently spread the spring latches on the sides, then pop the SIMM up. Again, do not force or pry a SIMM out of its socket. Doing so may damage the SIMM, the socket, the Hostess *i* card, or all three.

# **Installing the Hostess** *i*

**CAUTION**: *Always shut off the power before adding or removing cards or changing DIP switch or jumper settings.*

- 1. Turn your computer off.
- 2. Remove the system cover.
- 3. Select an ISA or EISA expansion slot.
- 4. Remove the slot cover.
- 5. Write down the model number and serial number of the card. You can enter this in the *Technical Support* table of this *Installation Card*.
- 6. Insert the card into the slot, seating securely.
- 7. Reinstall the expansion slot retaining screw.
- 8. Replace the system cover.
- 9. If needed, open the back of the interface box and set the interface configuration jumpers as described in the interface *Hardware Reference Card*. When you are finished, close the back of the interface box.
- 10. Attach the interface box cable to the connector on the Hostess *i* card mounting bracket.
- 11. Tighten the retaining screws.
- 12. Use the *Diagnostic* diskette included with your card to verify hardware operation, as described in the next section.

# **Using the Diagnostics**

A *Diagnostic* DOS bootable disk is shipped with the purchase of a Hostess *i* card. The driver is not required to run the diagnostic.

*Note: You must execute the diagnostic by booting from the diskette. It will not work properly in Windows MS-DOS(R) windows.*

Follow these steps to run the diagnostic:

- 1. Power up your computer.
- 2. Insert the *Diagnostic* diskette.
- 3. Reboot the machine. The diagnostic starts automatically.
- 4. Follow the instructions that appear on-screen.
- 5. After the card passes diagnostics, connect your peripherals and install the driver. If the diagnostics fail, review the following troubleshooting tips.

#### **Resolving Diagnostic Failures**

If the diagnostics failed, try the following:

- Make sure the I/O base address you enter in the diagnostic program matches the hardware I/O address you set using the DIP switch on the card.
- To resolve an I/O address conflict, select a different unused I/O address (also change the DIP switch to the new selection).
- Reseat the card in the slot.
- Check for proper cable connections.
- Check for proper installation of the loopback plug.

Try re-running the diagnostics. If they fail again, you may have a bad port. Call Technical Support using the information on the back flap of this *Card*.

# **Installing the 16-Port Upgrade**

To upgrade the Hostess *i* 8-port card to 16 ports, follow these steps.

- *Note: Circuit boards are extremely sensitive to static electricity and can be damaged by static discharge. Always wear a grounding strap and observe antistatic precautions when handling the Hostess* i *card and 16-port upgrade board.*
- 1. Purchase the Hostess *i* 16-port upgrade and 16-port interface.
- 2. Shut down your computer and remove the Hostess *i* card.
- 3. Place the Hostess *i* card on a flat, clean, static-free surface.
- 4. Align the upgrade module's **P1** connector to the **J1** socket on the Hostess *i* card, and the **P2** connector to the **J2** socket. (J4 is not used.)
- 5. Press down, putting pressure directly over the **P1** and **P2** connectors. The module will snap into place.
- 6. Use the jumpers as needed to configure RS-232/422 operation on Ports 9 - 16.
- 7. Reinstall the Hostess *i* card in your computer.
- 8. Run the *Diagnostic* to verify that the card is working correctly, then follow the instructions for your operating system to reinstall the driver and reconfigure it for 16-port operation. For more information, see your device driver software installation instructions.

# **Further Reading**

For more information about installing and configuring the Hostess *i* card, see the following:

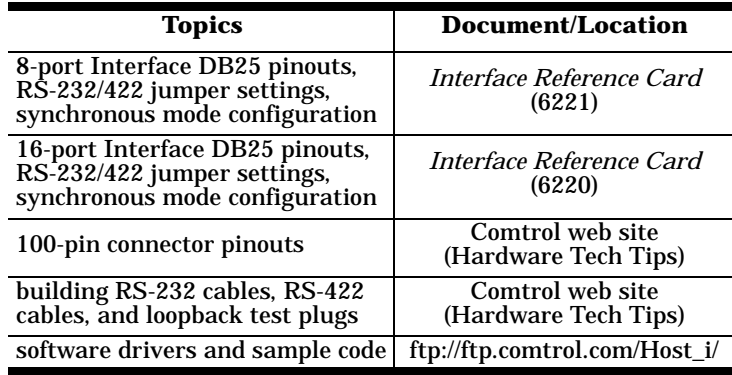

### **Specifications**

The following tables illustrate Hostess *i* conditions and specifications.

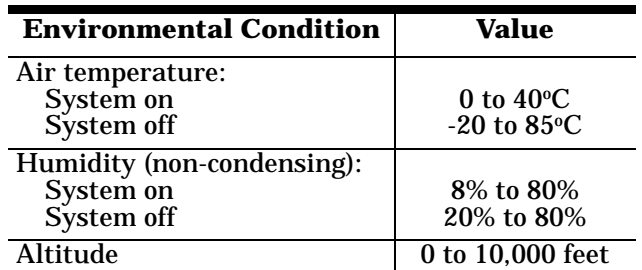

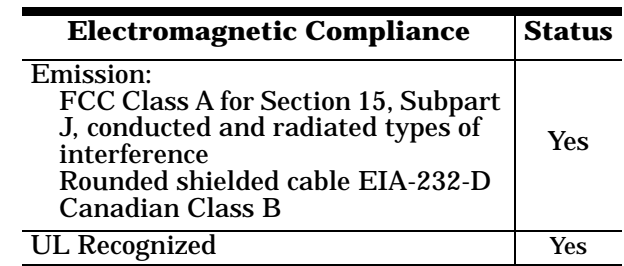

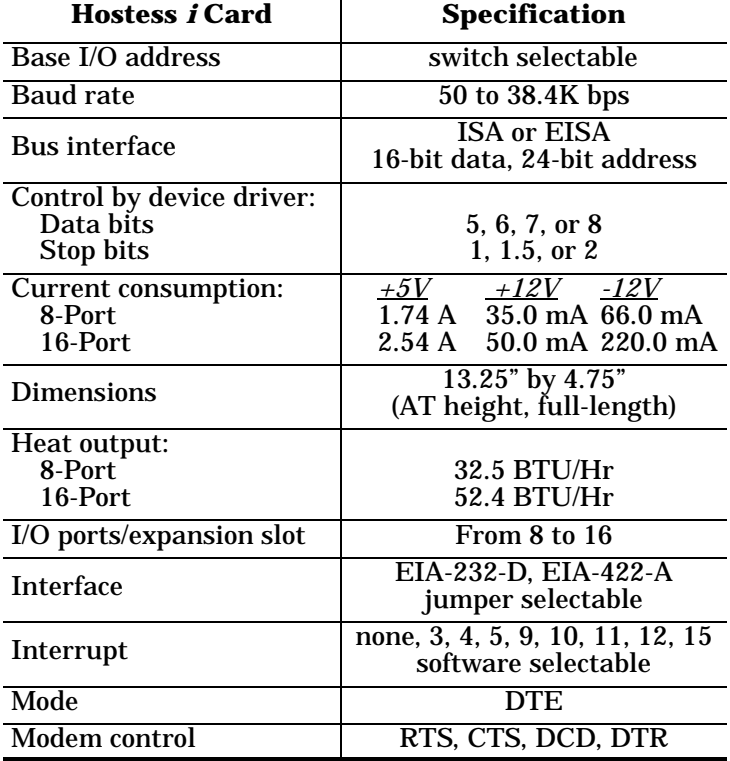

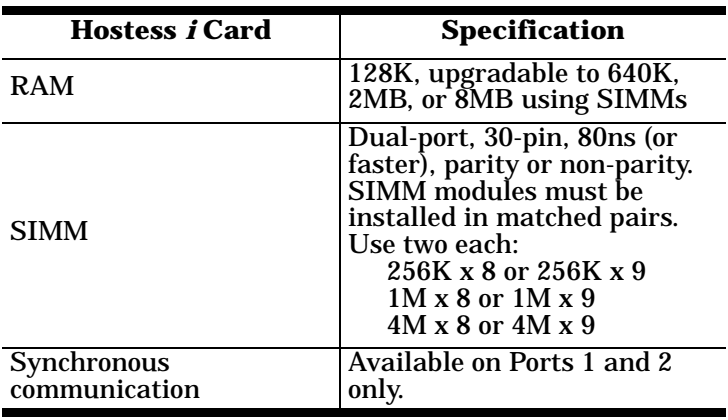

# **FCC Notices**

**Radio Frequency Interference (RFI) (FCC 15.105)** This equipment has been tested and found to comply with the limits for Class A digital devices pursuant to Part 15 of the FCC Rules.

This equipment generates, uses, and can radiate radio frequency energy, and if not installed and used in accordance with the instruction manual, may cause harmful interference to radio communications. However, there is no guarantee that interference will not occur in a particular installation. If this equipment does cause harmful interference to radio or television reception, which can be determined by turning the equipment off and on, the user is encouraged to try and correct the interference by one or more of the following measures:

- Reorient or relocate the receiving antenna.
- Increase the separation between the equipment and the receiver.
- Connect the equipment to an outlet on a circuit different from that to which the receiver is connected.
- Consult the dealer or an experienced radio/TV technician for help.

#### **Labeling Requirements (FCC 15.19)**

This equipment complies with Part 15 of FCC Rules. Operation is subject to the following two conditions:

- This device may not cause harmful interference, and
- This device must accept any interference received, including interference that may cause undesired operation.

#### **Modifications (FCC 15.21)**

Changes or modifications to this equipment not expressly approved by Comtrol Corporation may void the user's authority to operate this equipment.

#### **Serial Cables (FCC 15.27)**

This equipment is certified for Class A operation when used with EIA-232-D rounded shielded cables.

# **Technical Support**

Comtrol has a staff of support technicians available to help you. Before you call, please have the following information available:

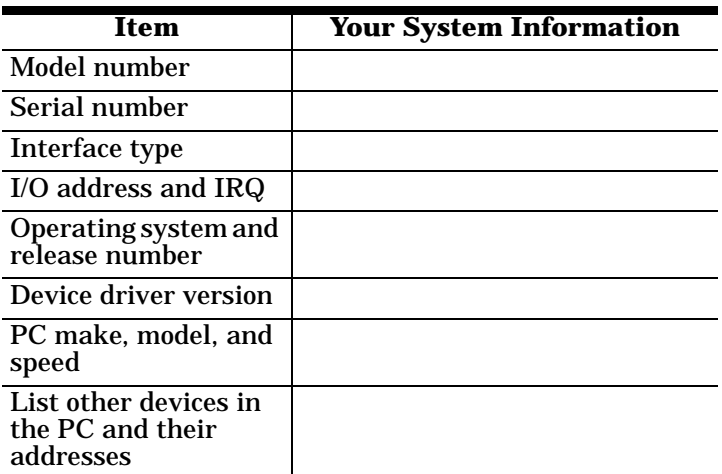

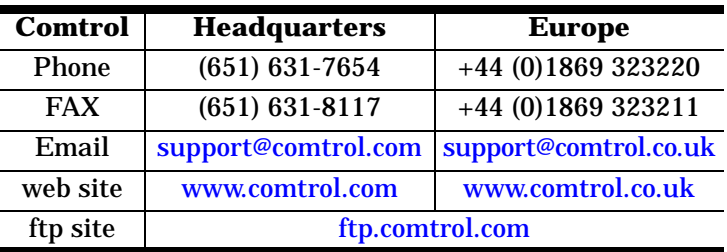

First Edition, February 18, 1999 Copyright © 1999 Comtrol Corporation All Rights Reserved.

Hostess is a trademark of Comtrol Corporation. Other product and company names mentioned herein may be the trademarks of their respective owners.

Comtrol Corporation makes no representations or warranties with regard to the contents of this reference card or to the suitability of any Comtrol product for any particular purpose. Specifications subject to change without notice. Some software or features may not be available at the time of publication. Contact your reseller for current product information.

# **Part Number 2000011 Rev. A**